# Introduction to LDAP 2018

Frank A. Kuse

## Introduction to LDAP

- AGENDA
- Understanding LDAP
- LDAP Servers
- Information Structure
- Protocol Overview
- LDAP operations

## UNDERSTANDING LDAP

- LDAP stands for Lightweight Directory Access Protocol.
- It is an internet protocol for accessing distributed directory services.
- It uses the TCP/IP protocols for its operations
- It also forms the standard for allowing directories to be managed.

#### LDAP Servers

- OpenLDAP
- Active directory
- Apache Directory Server
- FreeIPA
- OpenDS
- Novell eDirectory
- Sun Java System Directory Server
- IBM Tivoli Directory Server

### Information Structure

- It has a DIT (Directory Information Tree) which help present information in the hierarchical tree format
- Example of a DIT is as below.

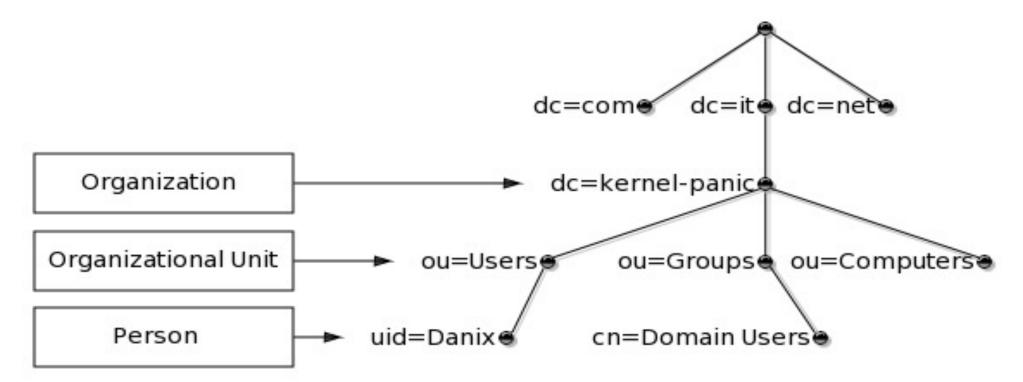

- Each node in the LDAP tree is called an entry and is uniquely identified by its Distinguished Name (DN)
- For instance, the DN of the entry highlighted in the following picture below.

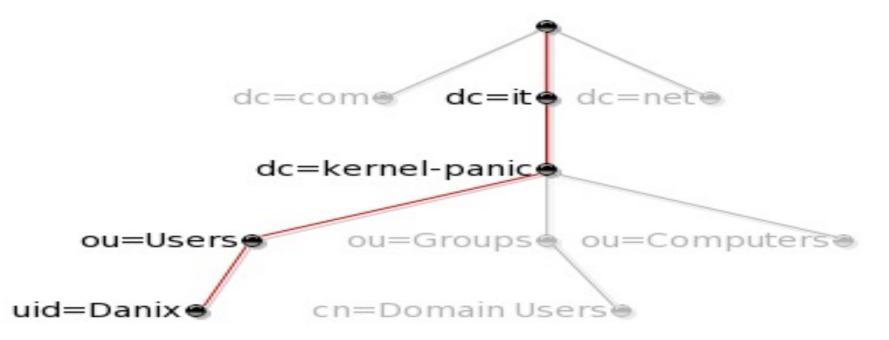

- The DN for the above tree can then be written as below
- "ui=Danix,ou=Users,dc=kernel-panic,dc=it" See RFC4514 for full description of the DN format.
- An entry consists of a set of attributes, each attribute has a name or type and one or more values.
- "dc" stands for Domain Component
- "cn" stands for Common Name
- Objectclasses define the attribute structure of an LDAP entry.
- Both ObjectClasses and Attributes are defined within schemas

- O stands for organization
- OU stands for Organizational unit
- SN stands for Surname
- Givenname stands for First Name
- UID stands for Userid
- Mail stands for Email address
- C stands for country
- L stands for location
- St stands for Status

• Entries can be represented in a human-readable format by using the LDIF format as in example below.

dn: uid=danix,ou=Users,dc=kernel-panic,dc=it objectClass: top objectClass: person objectClass: organizationalPerson objectClass: inetOrgPerson objectClass: posixAccount objectClass: shadowAccount objectClass: sambaSamAccount cn: Daniele Mazzocchio sn: Mazzocchio givenName: Daniele uid: Danix uidNumber: 2000 gidNumber: 513 homeDirectory: /home/danix

### Protocol Overview

- Client starts an LDAP session by connecting to an LDAP Server
- The default TCP port is 389
- Bind to the server through an authentication process
- Client then sends an operation request to the server
- The Server sends responses in return

# LDAP Operations

| Operation | What it does                                       |
|-----------|----------------------------------------------------|
| Search    | Search directory for matching directory entries    |
| Compare   | Compare directory entry to a set of attributes     |
| Add       | Add a new directory entry                          |
| Modify    | Modify a particular directory entry                |
| Delete    | Delete a particular directory entry                |
| Rename    | Rename or modify the DN                            |
| Bind      | Start a session with an LDAP server                |
| Unbind    | End a session with an LDAP server                  |
| Abandon   | Abandon an operation previously sent to the server |
| Extended  | Extended operations command                        |

## LDAP Operation (Cont)

- Some useful LDAP operation commands are as below.
- Ldapadd
- Ldapsearch
- Some useful link to see example of such operation are below
- <u>http://www.kernel-panic.it/openbsd/pdc/pdc2.html</u>
- <u>http://www.my-tiny.net/Lab06 WebLDAP.htm</u>
- <a href="http://himanshu.gilani.info/blog/2013/01/12/introduction-to-ldap/">http://himanshu.gilani.info/blog/2013/01/12/introduction-to-ldap/</a>